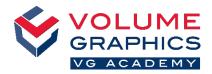

Home

Edit

## Find Your Way around the New Ribbon Interface

## Where to Start?

The **Home** tab provides a collection of relevant functions of VGSTUDIO. The functions are still available on the various dedicated tabs, which are always present.

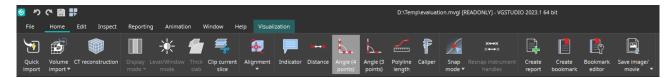

## Not Found What You Are Looking For? 🔍 👻 🕼 Volume 1 grid 💌 🕼 Units When you are looking for content but are not sure where it is CT rec. On tab "H located, use the new search function at the top right. **Too Many Clicks?** ustomization 👔 Customize the ribbon and add your favorite functions to the Home tab (File > Customize > Configure tabs) 📗 Configure tab Customize your shortcuts to access functions immediately 🚰 Export prese (File > Customize > Configure shortcuts) 📑 Import preset **Before and After** (1)Navigation cursor: Before: Located in the icon bar and the **Instruments** menu 3

Now: Located in the quick access toolbar and on the **Inspect** tab

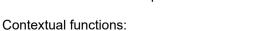

Before: Contextual toolbars floating freely on the screen

Now: Contextual tabs in the ribbon (e.g., the **Visualization** contextual tab will appear when you select a volume in the Scene Tree)

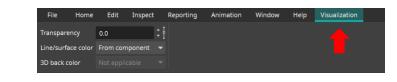

## More Tips and Tricks?

(2)

Visit <u>www.volumegraphics.com/academy</u> to find out more about our training courses.